# **DistoX Procédure d'étalonnage**

27.11.2008

## **Pourquoi un étalonnage ?**

Le DistoX se compose de trois capteurs de champ magnétique et de trois accéléromètres. Ils permettent de déterminer l'orientation précise de l'appareil dans l'espace et la direction relativement au champ magnétique de la terre. En raison des tolérances de fabrication et des influences externes, un tel système est inévitablement entaché de certaines erreurs. Notamment :

- Erreurs de décalage et de gain des capteurs.
- Capteurs montés sous des angles incorrects.
- Écarts angulaires entre les capteurs et le rayon laser.
- Influences des pièces en métal (en particulier les batteries) sur le champ magnétique.

Heureusement on peut éliminer toutes ces erreurs relativement facilement par un groupe de mesures d'étalonnage et des corrections calculées à partir de celles-ci. Cette procédure d'étalonnage doit être effectuée sur un Disto complètement modifié. Elle devrait être répétée après chaque changement de batteries parce que les batteries ont une grande influence sur le champ magnétique.

#### **Conditions requises**

Les conditions suivantes doivent être remplies :

- Le Disto doit être modifié et en état de marche.
- Le programme PocketTopo doit fonctionner (sur un PC ou un PDA).
- Il doit y avoir une liaison Bluetooth établie avec le Disto.

#### IMPORTANT :

Les mesures d'étalonnage doivent être effectuées dans un environnement magnétique non perturbé. Il est pratiquement impossible de faire un étalonnage précis dans une maison ou avec des bâtiments proches. Même les vis en métal dans les constructions en bois ont une influence ! Le meilleur environnement est une grotte ou une forêt.

Un banc de mesure de référence calibré n'est pas nécessaire !

#### **Procédure**

Pour un étalonnage complet, les étapes suivantes devraient être effectuées :

- 1) Démarrer le programme PocketTopo.
- 2) Si ce n'est déjà fait, configurer le port Bluetooth sous "Menu : Options : Port".
- 3) Choisir "Menu : Calibration..." pour débuter la procédure d'étalonnage.
- 4) Choisir "Menu : Start" sur l'écran d'étalonnage pour mettre le Disto dans le mode d'étalonnage. L'affichage du Disto montre "CAL" sur la première ligne.
- 5) Exécutez les mesures d'étalonnage (voir ci-dessous).
- 6) Transférez les résultats dans l'application. Ceci commence automatiquement quand une liaison au Disto est active. Les résultats sont affichés dans un diagramme sur l'écran.
- 7) Choisir "Menu : Stop" pour quitter le mode d'étalonnage sur le Disto.
- 8) Choisir "Evaluate" pour analyser l'étalonnage. La troisième valeur indiquée dans la partie inférieure de l'écran est une mesure de la qualité. Elle devrait être plus petite que 0,5.
- 9) Choisir "Menu : Update" pour transférer au Disto les coefficients d'étalonnage calculés.

10) Comme vérification rapide, mesurer un point quelconque quatre fois de suite avec des orientations différentes du Disto (affichage vers le haut, à droite, vers le bas et à gauche). Les valeurs indiquées devraient être identiques à quelques dixièmes de degré.

### **Mesures d'étalonnage**

La séquence recommandée se compose d'un total de 56 mesures dans 14 directions distinctes. Chaque direction est mesurée quatre fois avec différentes orientations du Disto (affichage vers le haut, à droite, vers le bas et à gauche). Pour obtenir une bonne distribution des directions, le mieux est d'imaginer être au centre d'un grand cube. Les six premières directions sont prises au milieu des six faces, ce qui signifie que quatre d'entre elles sont horizontales et deux sont verticales (en haut et en bas). Les directions restantes sont prises aux 8 sommets du cube. Des directions précises ne sont pas importantes tant qu'elles sont raisonnablement écartées les unes des autres. Pour corriger une erreur éventuelle entre le laser et les capteurs, quelques mesures plus précises sont nécessaires. Par conséquent, pour les quatre premières directions, les quatre mesures faites dans chaque cas (affichage vers le haut, à droite, vers le bas et à gauche) sont effectuées avec précision dans la même direction. Ceci peut facilement être réalisé avec les directions horizontales, par exemple entre deux arbres.

En résumé, vous devez mesurer 4 directions précises avec 4 mesures chacune, puis 40 autres mesures différentes dans 10 directions, sans nécessairement être en appui. Le nombre, la direction, et l'ordre précis de ces mesures restantes est sans importance. Cependant, il est recommandé de toujours viser un point identique dans chaque direction et de prendre un certain temps pour chaque mesure pour permette à la lecture de se stabiliser.

Le Disto peut être mis en marche et arrêté n'importe quand en mode d'étalonnage sans perte de données. Ainsi les données peuvent être acquises sur le terrain et être analysées à la maison.

#### **Fonctionnement du DistoX en mode d'étalonnage**

La manipulation du Disto est essentiellement la même qu'à l'habitude. L'affichage indique "CAL" sur la première ligne, indiquant le mode d'étalonnage. La deuxième ligne contient un compteur qui reflète le nombre de mesures déjà faites.

Au lieu d'obtenir les valeurs des angles des capteurs, les valeurs elles-mêmes sont mémorisées en mode d'étalonnage. Les valeurs des capteurs peuvent être affichées après chaque mesure avec la touche "Mémoire". La mémoire 1 montre, sur la première ligne, la direction selon X (direction du Laser) du champ magnétique et de l'accéléromètre sur la deuxième ligne. De même les mémoires 2 et 3 montrent les directions de Y (transversale) et de Z (haut/bas). Les mémoires restantes ne contiennent aucune information utile. Les résultats des valeurs d'étalonnage ou d'angles plus anciens ne peuvent plus être affichés sur le Disto, mais ils peuvent encore être lus au moyen d'une liaison Bluetooth.

Au cas où vous vous trouvez dans une forêt et avez oublié de mettre le Disto dans le mode d'étalonnage, il y a une possibilité pour le faire directement sur l'appareil. Commencez par appuyer sur la touche "Mémoire" à plusieurs reprises jusqu'à ce que de la mémoire numéro 10 soit montrée dans l'affichage. En ce moment la touche "UNITS" est employée pour commuter l'étalonnage (ON/OFF). Comme d'habitude la touche "CLEAR" est utilisée pour quitter l'affichage des mémoires. Puisque l'unité de mesure de distance est modifiée par la touche "UNITS", elle doit être rétablie plus tard. Pendant l'étalonnage, les distances n'ont de toute façon aucune signification.

# **Les 56 Mesures**

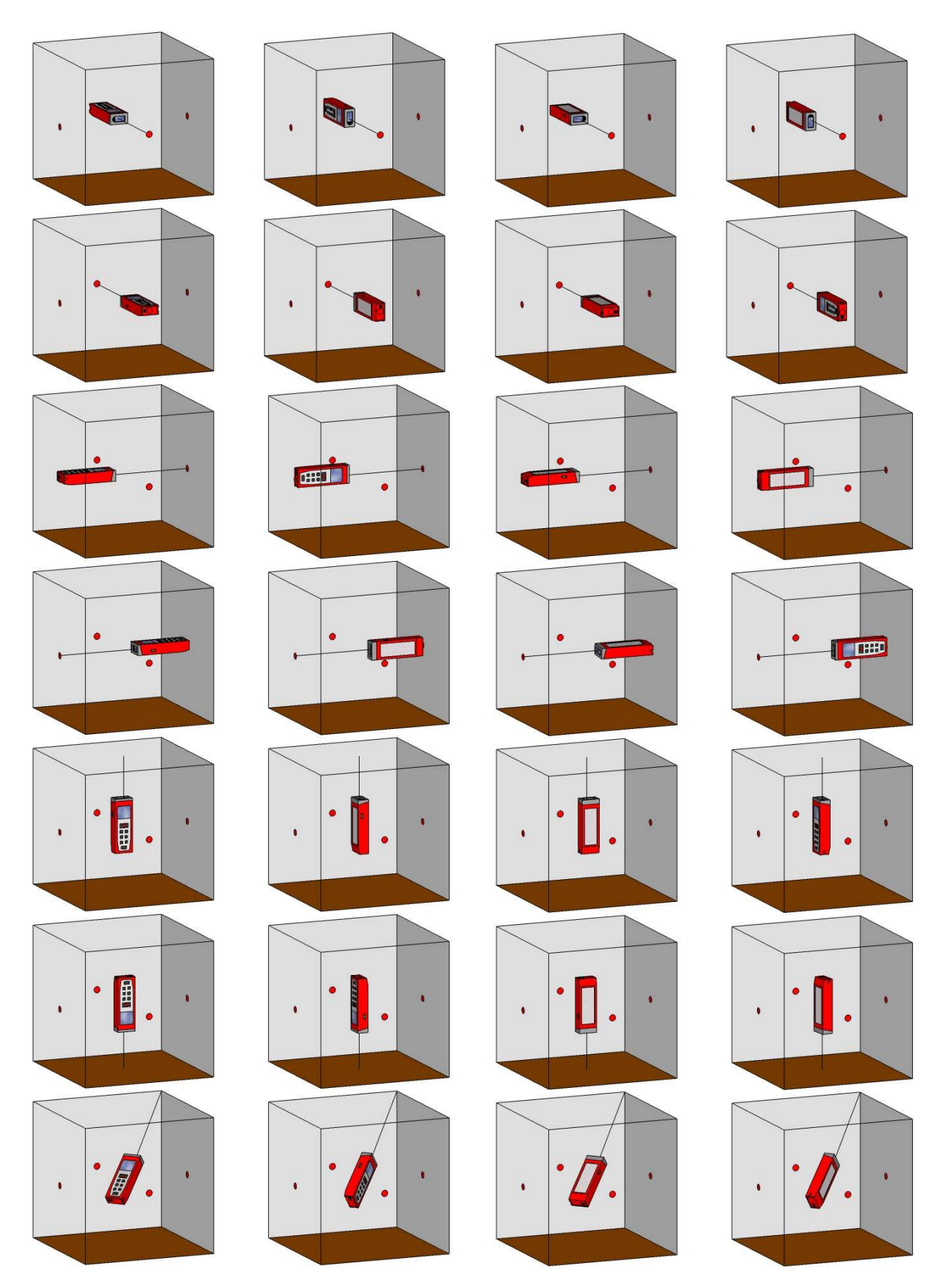

La même pour les autre sept sommets du cube.